# R&S®Broadcast Drive Test Release Notes Software Version 03.20

© 2018 Rohde & Schwarz GmbH & Co. KG Muehldorfstr. 15, 81671 Munich, Germany Phone: +49 89 41 29 - 0 Fax: +49 89 41 29 12 164 E-mail[: mailto:info@rohde-schwarz.com](mailto:info@rohde-schwarz.com) Internet: [http://www.rohde-schwarz.com](http://www.rohde-schwarz.com/)

Subject to change R&S® is a registered trademark of Rohde & Schwarz GmbH & Co. KG. Trade names are trademarks of the owners.

The following abbreviations are used throughout this document: R&S®XYZ is abbreviated as R&S XYZ.

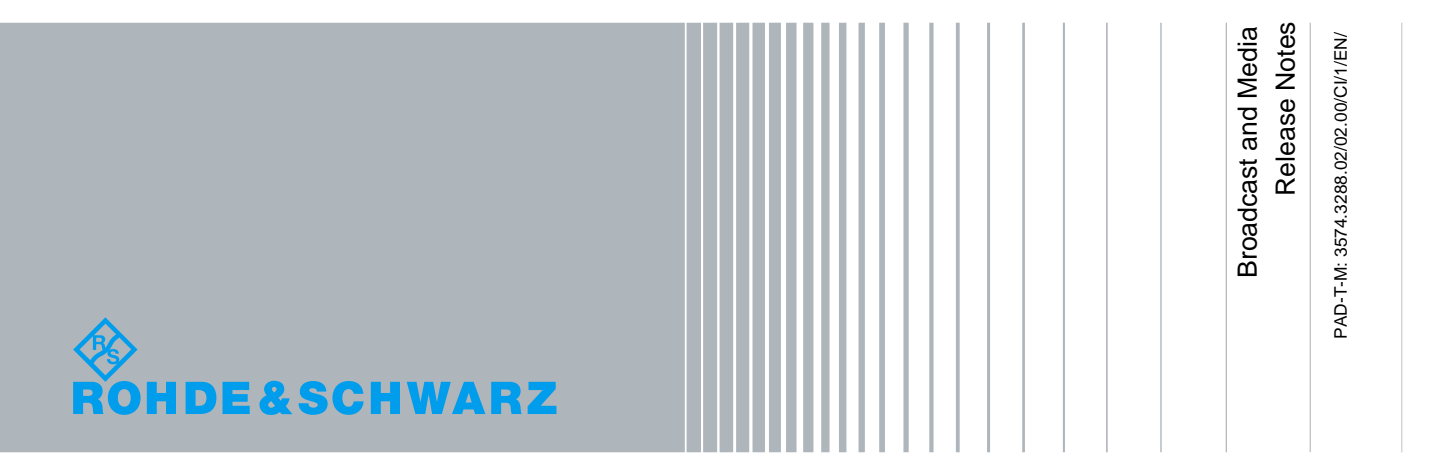

## **Table of Contents**

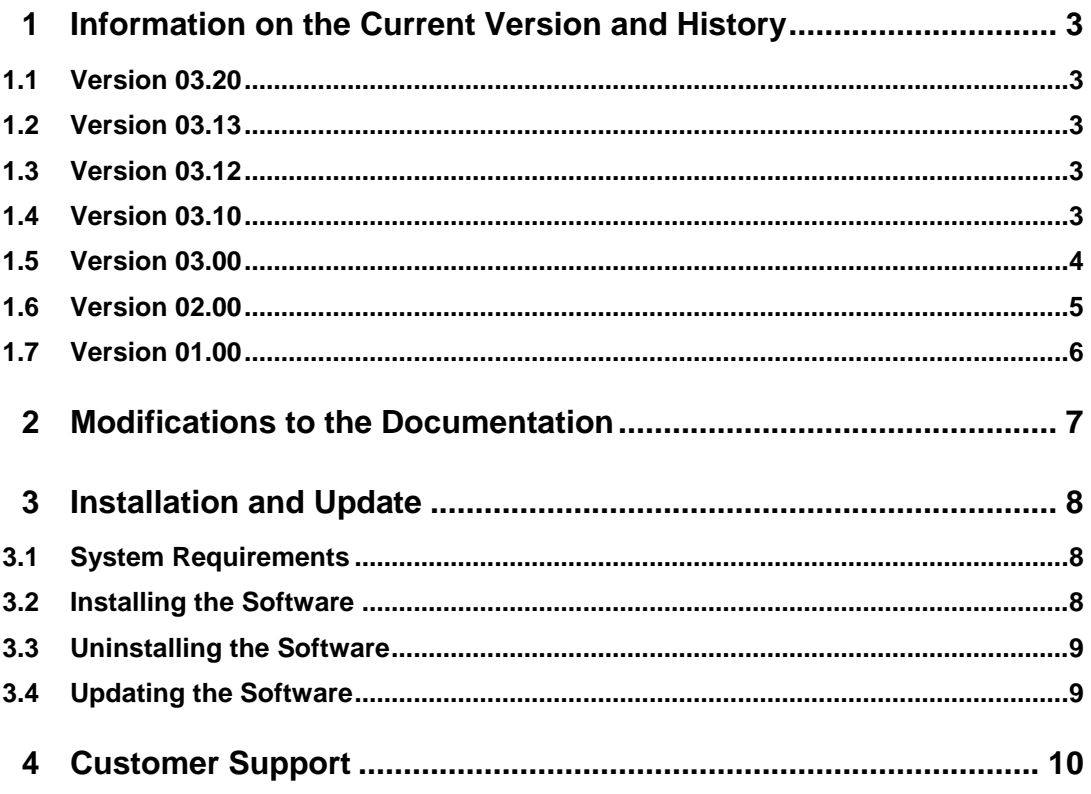

## <span id="page-2-0"></span>1 Information on the Current Version and **History**

## <span id="page-2-1"></span>**1.1 Version 03.20**

Released: July 2018

### **New Functionality**

<span id="page-2-2"></span>R&S ETL: K370 DTMB (Chinese terrestrial) measurements supported

## **1.2 Version 03.13**

Released: October 2015

<span id="page-2-3"></span>Documentation updated.

## **1.3 Version 03.12**

Released: April 2013

## **Fixed Issues**

- Possibly too many attenuation adaption related invalid measurements, if one analyzer handled more than one signal
- R&S ETL: Preamplifier configuration error if drive test started with a very high input level (>-33 dBm)
- R&S ETC, R&S ETH: Some certain analyzer configurations could cause invalid echo pattern measurements
- KMZ export: The KMZ output file was not written to the user defined directory, but the application directory instead, if multiple drive test result input files had been selected

## **Known Issues**

Drive test result .(dtr) files created by software version 3.12 cause software version 1.00 to crash on access.

<span id="page-2-4"></span>=> Replace all software versions 1.00 by version 3.12

## **1.4 Version 03.10**

Released: February 2013

### **New Functionality**

- R&S ETL: Support of R&S TSMX-PPS2 GPS receiver
- R&S ETL: New measurement mode with less attenuation adaption, if no direct adjacent channels are present
- KMZ export: Multiple drive test result (.dtr) input files with same RF standard and frequency can be combined into a single KMZ output file
- KMZ export: Added two new spot indicators to also represent average or best values occurred within an area apart from the default indicator for the worst value
- KMZ export: Selection of measurements, colors, indicators and maximum zoom resolution for the output file
- KMZ export: Possibility to change level unit and to assign a manual k-factor or level offset
- CSV export: Multiple input files can be selected even with different RF standards or frequencies

#### **Modified Functionality**

KMZ export: Runs 10 times faster

### **Fixed Issues**

- R&S ETL: Preamplifier was never used if drive test started with a very high input level (>-33 dBm)
- KMZ/CSV export: K-factor was not always taken into account for field strength results
- CSV export: Value precision exceeded measurement precision

#### **Known Issues**

Drive test result .(dtr) files created by software version 3.10 cause software version 1.00 to crash on access.

<span id="page-3-0"></span>=> Replace all software versions 1.00 by version 3.10

## **1.5 Version 03.00**

Released: November 2012

#### **New Functionality**

- R&S ETC Compact TV Analyzer supported (DVB-T, ISDB-T & DVB-T2)
- R&S ETL: ATSC Mobile DTV measurements supported
- R&S ETL: DVB-T2 MISO echo pattern measurement supported
- R&S ETL: Partial ISDB-T layer reception supported
- R&S ETL: DAB / T-DMB C/N measurement supported
- R&S ETL: ATSC 'FEC Sync required' setting supported
- R&S ETL: BCDRIVE can be launched using the MODE key
- All measurements in a KMZ file are available in all three spot sizes
- Support of different color profiles for KMZ files
- Interpolation of missing GPS coordinates (e.g. in tunnels) for KMZ files
- Level, sync & GPS status update also during stopped or paused drive test

## **Modified Functionality**

- The 32 bit edition now also runs on 64 bit operating systems. Thus the 64 bit edition 'R&S Broadcast Drive Test 64' is no longer needed and therefore discontinued (see chapter 3.4)
- R&S ETL, R&S ETC: Improved precision of GPS speed measurement
- R&S ETL does not support 10 MHz channel bandwidth for DVB-T2
- Improved file selection for export of drive test result files
- Faster KMZ file export
- Improved drag & drop behavior for the signal selection view
- During drive test: Display of remaining memory instead of maximum speed
- Improved remote control efficiency

#### **Fixed Issues**

- R&S ETL: Possibly absolute instead of relative levels in DVB-T2 echo pattern
- R&S ETL: Possible freeze or timeout of GPS configuration dialog
- R&S ETH: Possibly wrong indication of supported mobile measurements
- R&S ETH: Did not initialize correctly when running in certain spectrum modes
- On some systems, connected TV analyzers could not be detected
- Possible timeouts when scanning multiple frequencies with high level offset
- Possible wrong analyzer initialization, if different analyzer types were detected
- Although the speed unit was set to [mph], export was still done in [km/h]
- On some systems, dialog fonts were displayed in the wrong size
- Some message boxes caused a high CPU load
- .csv export files lacked a carriage return character before the line feed character

#### **Known Issues**

- Drive test result .(dtr) files created by software version 3.00 cause software version 1.00 to crash on access.
	- => Replace all software versions 1.00 by version 3.00

## <span id="page-4-0"></span>**1.6 Version 02.00**

Released: December 2011

#### **New Functionality**

- R&S ETH Handheld TV Analyzer supported (DVB-T & ISDB-T)
- R&S ETL: Mobile measurements and Multi-PLP supported for DVB-T2
- R&S ETL: Stationary measurements supported for analog TV standards
- R&S ETL: Sync measurement for FM stereo standards
- R&S ETL-B310 option supported for DVB-T2
- GPS configuration for R&S ETL or R&S ETH

#### **Modified Functionality**

Exported KMZ files are processed significantly faster by Google Earth and require 60% less disk space

## **Fixed Issues**

- TV analyzer IP addresses ending on '.235' or higher were not handled properly
- Incorrect handling when more than five TV analyzers were detected
- Erroneous share indication for parameter results within .kmz files
- R&S BCDRIVE did not execute on 64 bit operating systems

#### **Known Issues**

- Drive test result .(dtr) files created by software version 2.00 cause software version 1.00 to crash on access.
	- => Replace all software versions 1.00 by version 2.00

## <span id="page-5-0"></span>**1.7 Version 01.00**

Initial release: July 2011

## <span id="page-6-0"></span>2 Modifications to the Documentation

The current documentation is up-to-date.

## <span id="page-7-0"></span>3 Installation and Update

Your Broadcast Drive Test software as well as updates are provided:

- On the Rohde & Schwarz Home Page https://www.rohde-schwarz.com/software/bcdrive/
- <span id="page-7-1"></span>By Rohde & Schwarz service centers or sales offices.

## **3.1 System Requirements**

The R&S Broadcast Drive Test software can be installed on an R&S ETL or a computer.

## **Computer**

- Windows<sup>®</sup> XP SP2 / Vista / 7 / 8 operating system (32 bit / 64 bit)
- Administrator rights (for installation)
- Pentium<sup>®</sup> processor or equivalent at 600 MHz or higher
- 512 Mbyte free memory space
- 20 Mbyte free hard disk space, plus a minimum of 500 Mbyte for recording (USB drive can also be used)
- Minimum screen resolution VGA (640 x 480), 256 colors
- Ethernet connection for remote control via LAN Mandatory for use with R&S ETH or R&S ETC In case of use with R&S ETL, the Ethernet connection is required if not executed on the R&S ETL itself or to control additional R&S ETLs

## <span id="page-7-2"></span>**3.2 Installing the Software**

- 1. If the installer is delivered as a \*.zip archive, extract the contents.
- 2. Copy the R&S Broadcast Drive Test software installer files to any drive that is accessible for your R&S ETL or computer (e.g. local drive, network drive or connected memory stick).
- 3. Double-click the "setup.exe" file. The setup dialog box is displayed.

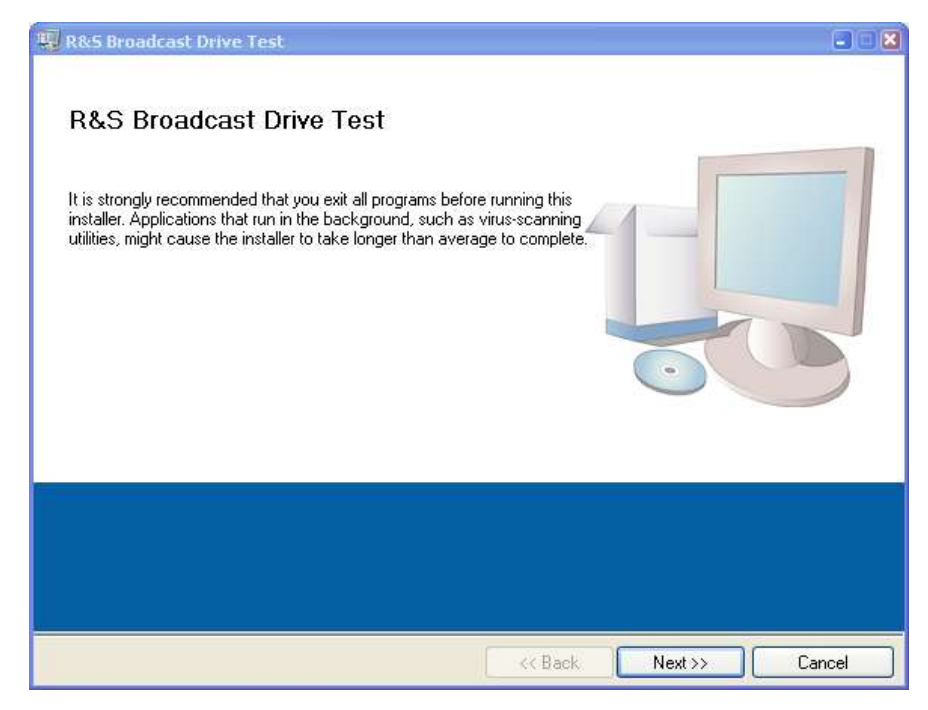

- 4. Click "Next >>" to accept the default target directories.
- 5. Click " Next >>" to begin the installation.

The installation process is started.

<span id="page-8-0"></span>6. Follow the instructions of the Setup Wizard.

## **3.3 Uninstalling the Software**

To uninstall the R&S Broadcast Drive Test software, perform the following procedure:

- 1. In the "Start" menu, select "Control Panel", then "Software", then "Add or Remove Programs".
- 2. Select "R&S Broadcast Drive Test Test".
- <span id="page-8-1"></span>3. Click "Remove".

## **3.4 Updating the Software**

Your personal settings are preserved.

- 1. In case of an existing 64 bit edition ('R&S Broadcast Drive Test 64'), uninstall this software manually beforehand.
- 2. Install the new software version as described under ["Installing the Software"](#page-7-2).

If there is already an older version of the 32 bit edition installed, it will be uninstalled automatically.

## <span id="page-9-0"></span>4 Customer Support

#### **Technical support – where and when you need it**

For quick, expert help with any Rohde & Schwarz equipment, contact one of our Customer Support Centers. A team of highly qualified engineers provides telephone support and will work with you to find a solution to your query on any aspect of the operation, programming or applications of Rohde & Schwarz equipment.

#### **Up-to-date information and upgrades**

To keep your instrument up-to-date and to be informed about new application notes related to your instrument, please send an e-mail to the Customer Support Center stating your instrument and your wish. We will take care that you will get the right information.

**Europe, Africa, Middle East** Phone +49 89 4129 12345 [customersupport@rohde-schwarz.com](mailto:customersupport@rohde-schwarz.com)

**North America** Phone 1-888-TEST-RSA (1-888-837-8772) [customer.support@rsa.rohde-schwarz.com](mailto:customer.support@rsa.rohde-schwarz.com)

**Latin America** Phone +1-410-910-7988 [customersupport.la@rohde-schwarz.com](mailto:customersupport.la@rohde-schwarz.com)

**Asia/Pacific** Phone +65 65 13 04 88 [customersupport.asia@rohde-schwarz.com](mailto:customersupport.asia@rohde-schwarz.com)

**China**

Phone +86-800-810-8828 / +86-400-650-5896 [customersupport.china@rohde-schwarz.com](mailto:customersupport.china@rohde-schwarz.com)